## **Online Receipt Note Download**

'On-line R-Note with Digital Signature' is made available in Vendor portal with a view to benefit vendors. Vendors can readily download receipt notes from vendor Portal on generation. SMS alert is sent to registered mobile numbers of Vendor on availability of receipt note in Vendor portal. Henceforth dispatch of Physical copy of receipt notes shall be discontinued .Vendors may go through the User manual "Online Receipt note Download" on how to download receipt note. Vendors who login for the first time is advised to collect the password from Vendor section.

**Step1**: Go to ICF Vendor portal by entering URL "vp.icf.gov.in"

**Step2**: Enter Vendor code as "username" & "Password". Those who are unable to Login please contact Vendor section of ICF for correct Password.

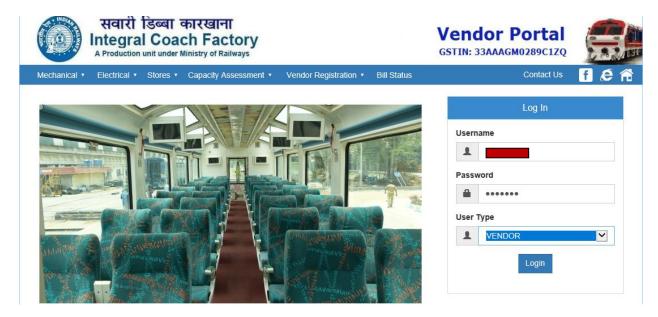

Step 3: Click 'Online RNote' under the tab 'Notifications'.

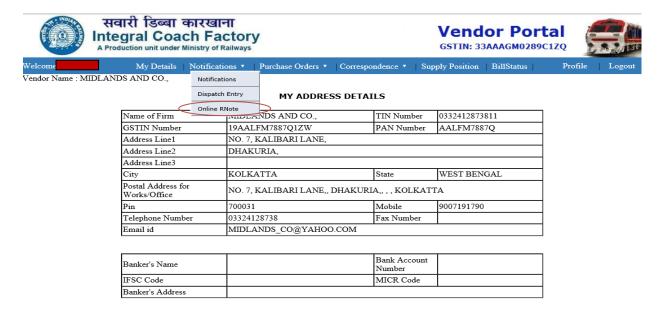

Step 4: List of R-Notes generated against respective POs is displayed. Click on 'Doc' to download R-Note.

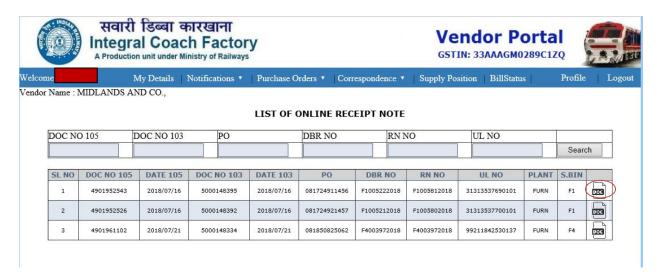

Step 5: Click 'Save'. Documents downloaded will be available in "Downloads" folder of your Computer.

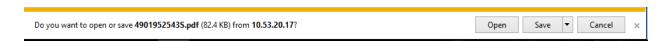

Step 6: Click 'View downloads'

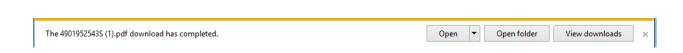

Step 7: Click 'Open'

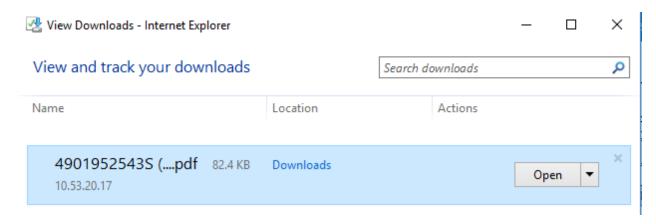

**Step 8**: View R-Note. R-Notes will be downloaded with tick mark  $\square$ .

**Step 9**: Print R-Note and submit for Payment. Value : 96571.54 6 INCH SINGLE PRESSURE GAUGE (BC) QTY-26 NUMBERS(13 NOS EACH FOR DTC AND DPC) 1 (SCALE RANGE 0-5 Kg/cm2 AND RED MARKING AT 1.6 Kg/cm2 磁导平相应优别Accepted Qty (TU) 域导平相应优别Accepted Qty (SU) (001) 26.000 मात्रा शब्दों में/Quantity in words (001) 26.000 TWENTY SIX पविदर/Rate per Number 3714.29 INR IGST :5% (E) वैकिंग एवं अग्रेषण/Packing & Forwarding भाड़ा/Freight NIL NIL Nati निवंदक माने पार वा अपने क्षार C.O.S. Indent No. & Date phonose in Terror work हो गी. Defaults of Dispatched Documents, if any strategic and under all profits of the Control of the Control of the कहानिर्देशनका विश्वास असा हो सं/Details of outside inspection, if any इस पूर्वीतर्विक्षा/Pre-Inspected by ICF AT ICF प्रमाणध्य सं/Cettificate No. Dt. पुरुषक सं/Book No. Set No: Mt.Dc.No.(105):4901952543 Mt.Dc.No.(103):5000148395 Unloading Pt:TRS-F-7 भुगतन की गर्त/Payment Term थी.पी.आर.सी.सं/तारीस/PPRC No. & Date मांगी गई मात्रा/Qty Invoiced प्राप्तमात्रा/Qtv Received अस्वीकृत मात्रा/Qtv Rejected स्वीकृत मात्रा (.में)/ Qty Accepted (in .) अर्थ्युचैन Remarks
NIL
मनाविव किया जात है वि मानवी नहीं पर प्रेमान की नहीं Continui than the material has been controlly secreted मुस्तिन मान प्राप्त करें पर क्यांतिन की नहीं Retrived the Accepted Qpy and the Rate control Verified By Checked By Veriller , BALASUBRAMANIAM DAMODARAN K K AMM/MRVC/FD Signature valid Signature valid Depot Officer

R-Note Digital Signature needed to be validated before printing & submitting to Accounts for bill processing.

## How to Validate R-Note Digital Signature?

If the R-Note digital is not verified as shown below "Signature Not Verified", Validate the Digital signature as shown below, open the document in **Adobe Acrobat Reader DC.** 

If you do not have an Adobe Acrobat Reader, please visit the following link to download it: www.adobe.com/products/acrobat/readstep2.html

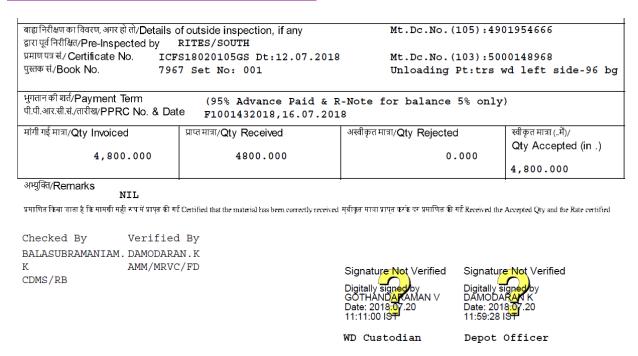

## Right click on the Digital signature & click validate signature

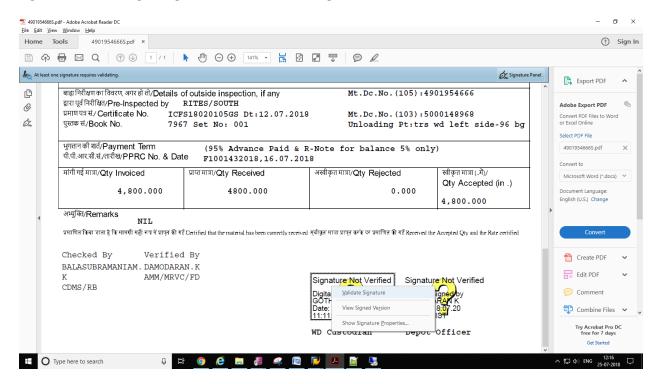

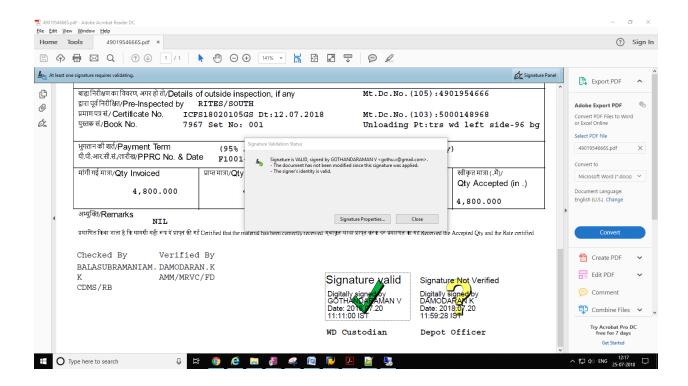

Now digital signed R-Note is validated "Signature valid". Do the same for other signatures

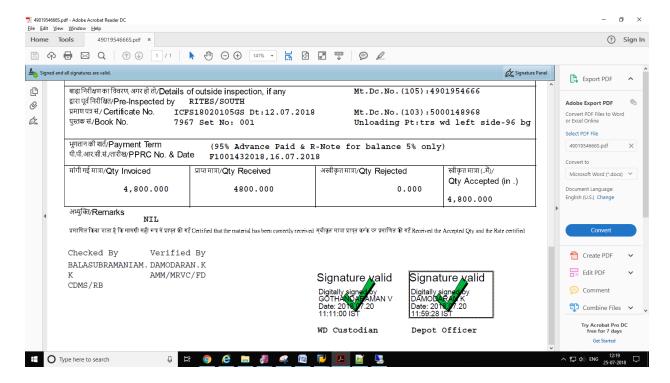

You can set Digital Signature validating "ON" by default while opening any document as shown below,

Click "Edit" in Adobe Acrobat Reader DC, go to "Preferences"

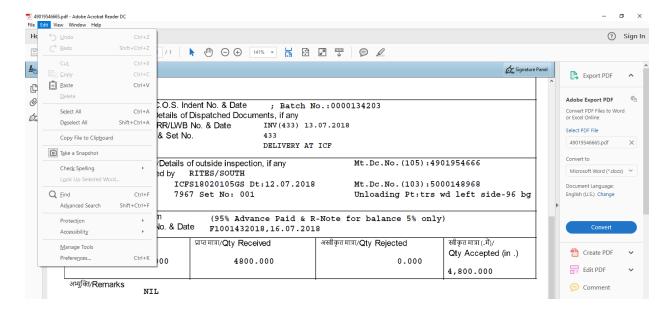

Click on "Signatures" in Left Content Pane, And the Click "More" in Verification box in digital signatures Content Pane

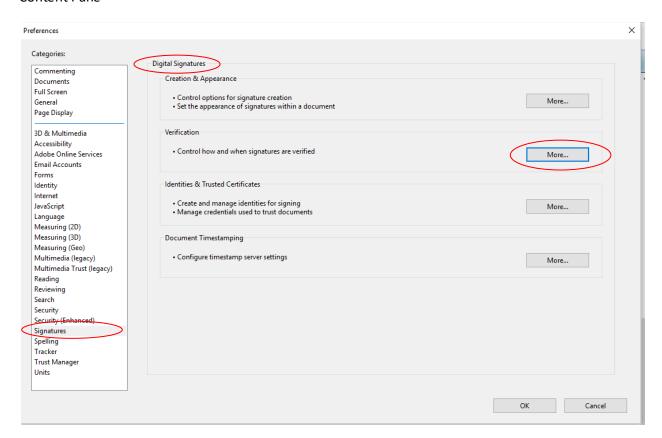

Check on "Verify Signatures when the document is opened"

Check on "When the document has valid but untrusted signature"

| 75                                                             |                                                                  |
|----------------------------------------------------------------|------------------------------------------------------------------|
| When document has valid but untrusted signatures, pro          | mpt to review and trust signers                                  |
| Verification Behavior                                          |                                                                  |
| When Verifying:                                                |                                                                  |
| $\bigcirc$ <u>U</u> se the document-specified method; prompt i | f unavailable                                                    |
| $\odot$ Use the <u>d</u> ocument-specified method; if unavail  | lable, use default method                                        |
| Always use the default method:                                 | Default Security                                                 |
| 7 August are the deladit method                                | beloak secanly .                                                 |
| Require certificate revocation checking to succeed             | whenever possible during signature verification                  |
| ✓ Use expired timestamps                                       |                                                                  |
| ☐ Ignore document validation information                       |                                                                  |
| ignore document validation information                         |                                                                  |
| Verification Time                                              | Verification Information                                         |
| Verify Signatures Using:                                       | Automatically add verification information when                  |
| <ul> <li>Time at which the signature was created</li> </ul>    | saving signed PDF:                                               |
| Secure time (timestamp) embedded                               | <ul> <li>Ask when verification information is too big</li> </ul> |
| in the signature                                               | ○Always                                                          |
| ○ <u>C</u> urrent time                                         | ○ Never                                                          |
| Windows Integration                                            |                                                                  |
| Trust ALL root certificates in the Windows Certificate S       | tore for:                                                        |
| ✓ Validating Signatures                                        |                                                                  |
| ✓ Validating Certified <u>D</u> ocuments                       |                                                                  |
| Selecting either of these options may result in arbi           | trans material being treated as trusted content                  |
|                                                                | trary material being treated as trusted content.                 |

Click Ok. Now the Digital signature validating is "ON" by default.